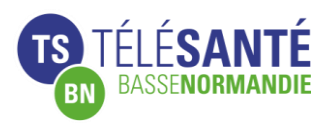

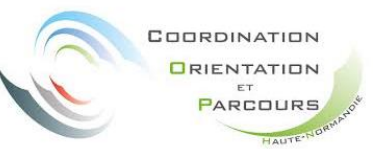

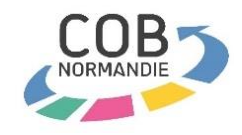

# **FICHE PRATIQUE VIATRAJECTOIRE** Modifier, réactiver un dossier sanitaire

## **1 La modification de dossier**

**Etape 1 :** Entrer dans le tableau de bord prescripteur et ouvrir le dossier concerné.

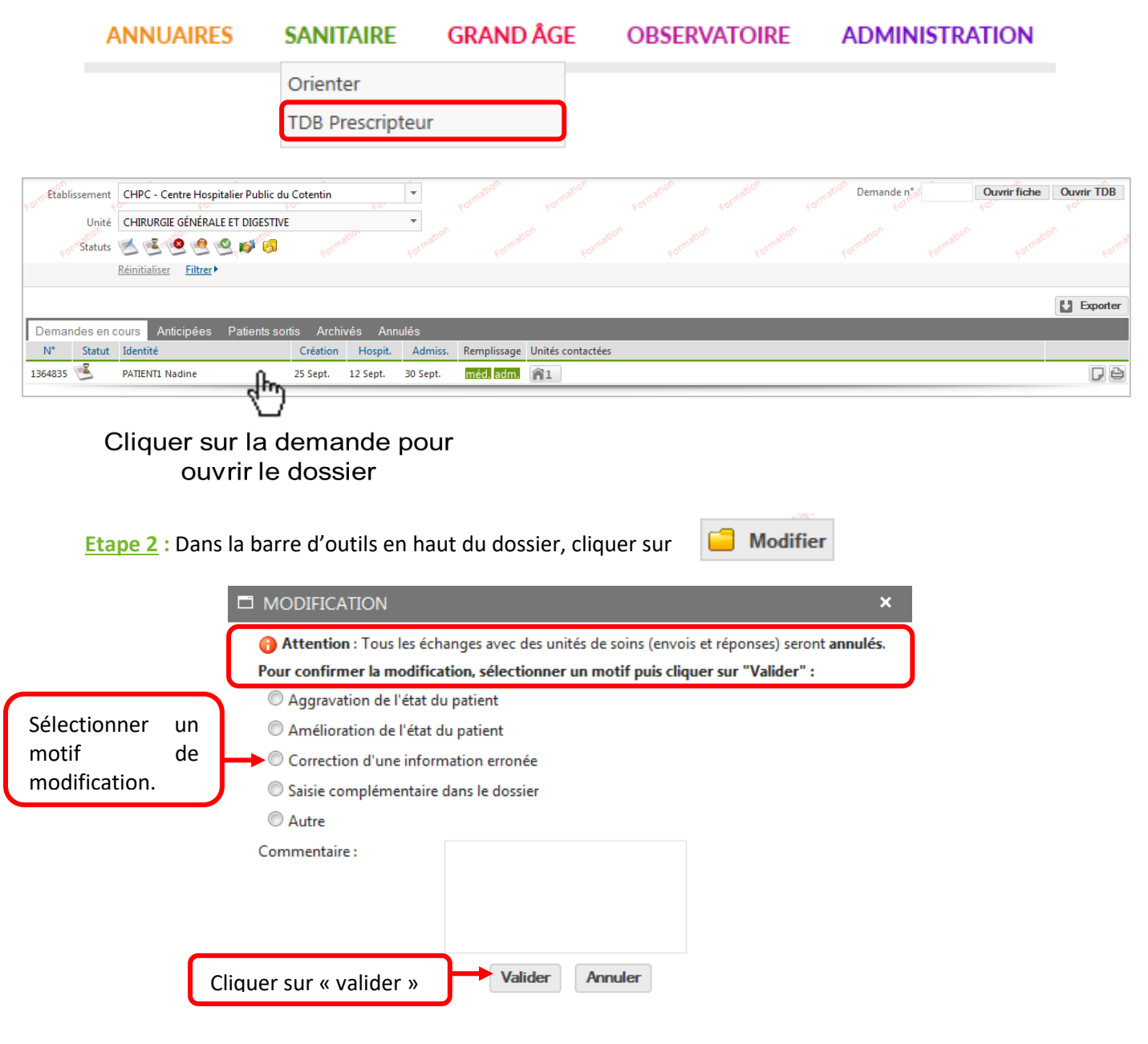

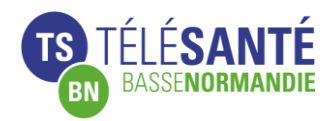

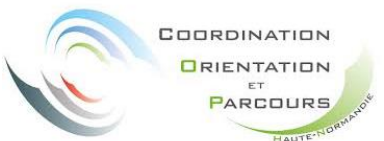

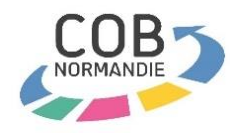

Valider la page de confirmation.

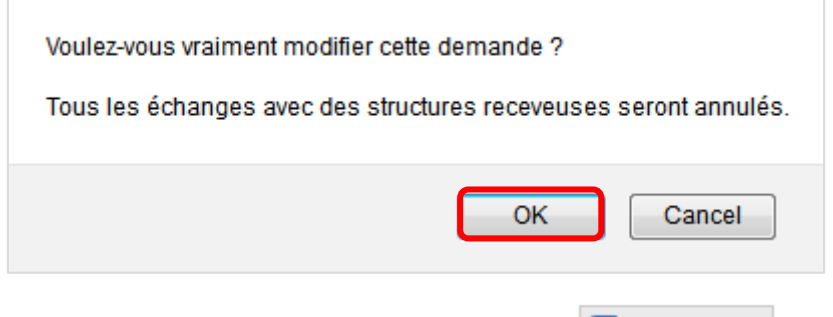

**Etape 3 :** Effectuer les modifications demandées et cliquer sur  $\left\| \frac{1}{n} \right\|$  Enregistrer

**Etape 4 :** Retourner dans le « suivi des échanges » et envoyer la mise à jour du dossier aux établissements préalablement sollicités  $\left| \right|$  Envoyer la demande à cette unité

*NB : Les échanges avec les structures d'aval étant annulés en cas de modifications dans le dossier, il est préférable, si le dossier a reçu un accord, de confirmer l'accord avant de mettre à jour le dossier. Sauf si les modifications peuvent modifier l'accord initial (aggravation de l'état du patient par exemple).*

### **2 Réactiver / créer un nouveau dossier à partir d'un ancien dossier**

#### **2.1 Réactiver un dossier annulé**

La réactivation permet de reprendre un dossier préalablement créé et annulé (ne convient pas en cas de modification de la pathologie renseignée dans le dossier initial).

**Etape 1 :** Entrer dans le tableau de bord prescripteur, dans l'onglet « Annulés » et ouvrir le dossier concerné.

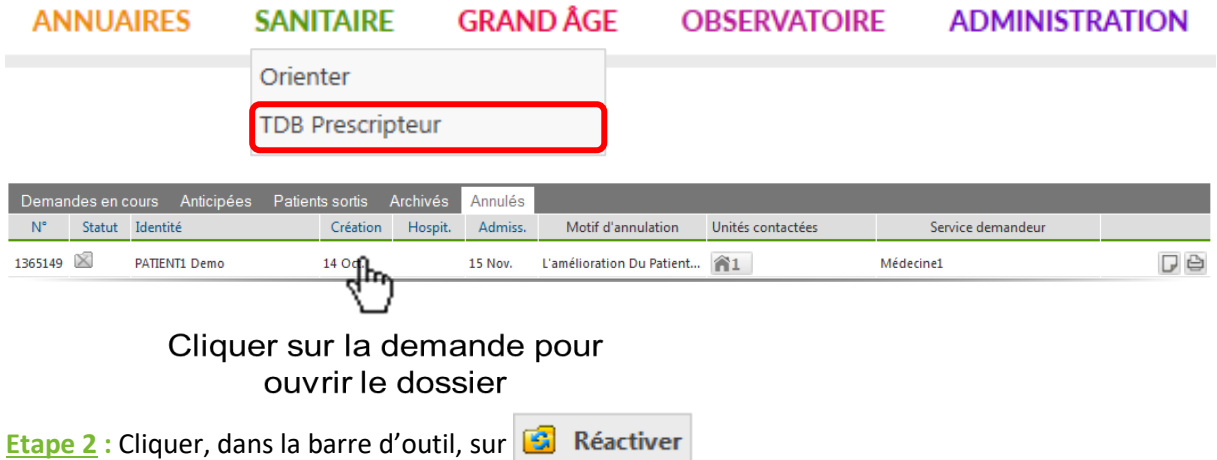

**Etape 3 :** Effectuer les modifications nécessaires dans le dossier, enregistrer, et envoyer le dossier aux structures d'aval (le numéro de dossier sera inchangé, reprise totale des anciennes données médicales et administratives).

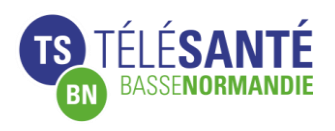

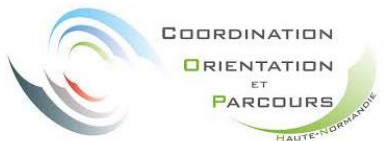

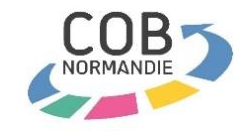

### **2.2 Créer un dossier sur la base d'un dossier préexistant**

Permet de créer un nouveau dossier en conservant toutes les données administratives du dossier initial (même patient, pathologie différente).

**Etape 1 :** Entrer dans le tableau de bord prescripteur, dans l'onglet « Annulés » ou « Archivés » et ouvrir le dossier concerné.

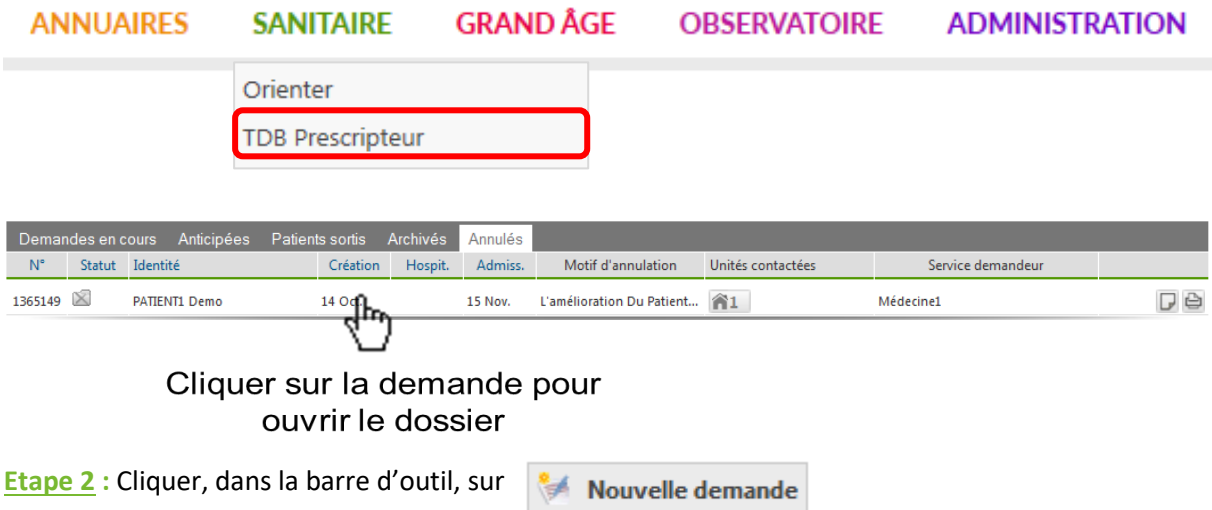

**Etape 3 :** les 3 pages d'initialisation de la demande s'affichent automatiquement (la pathologie, le patient, les ressources). Toutes les données administratives sont conservées ainsi que les antécédents médicaux.

Le reste des données sont à compléter et le dossier à envoyer aux structures concernées.